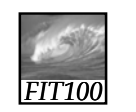

### Project 2A.2: Planning Document

*Steps to write in narrative form*

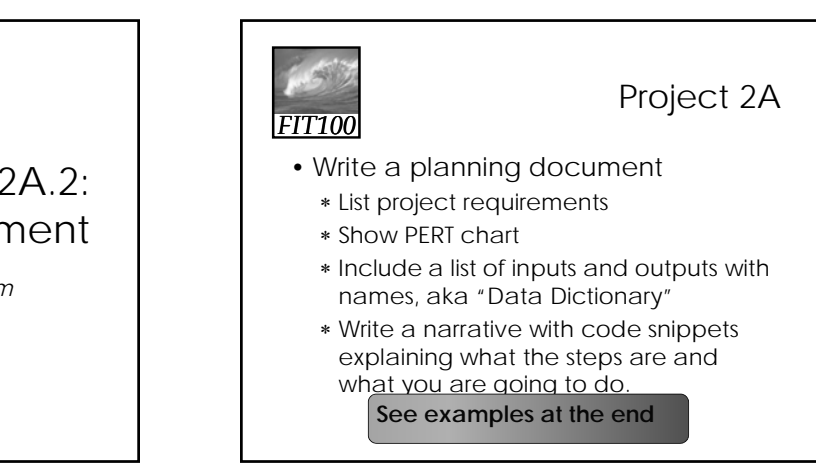

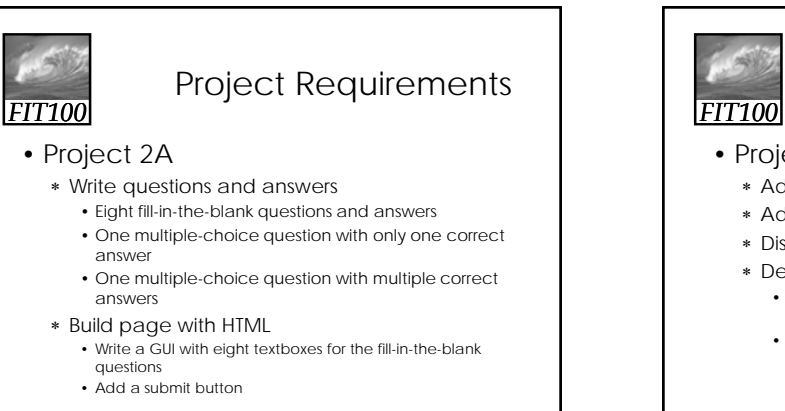

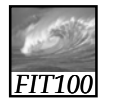

### Project Requirements

- Project 2B
	- ∗ Add image with a rollover effect
	- ∗ Add multiple-choice questions
	- ∗ Display the quiz score
	- ∗ Depending on the score: • Display the Good Work! Or Study More! page with
		- close button • Change the background color of the quiz page

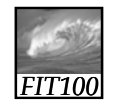

### Project Requirements

#### • Project 2B

- ∗ Code with JavaScript
	- Add an image with a rollover effect
	- Grade the quiz
	- Display the quiz score
	- If the score is over 6,
		- Display the Good Work! page with close button
		- Change the background color of the quiz page

• Else

- Display the Study More! Page with close button
- Change the background color of the quiz page

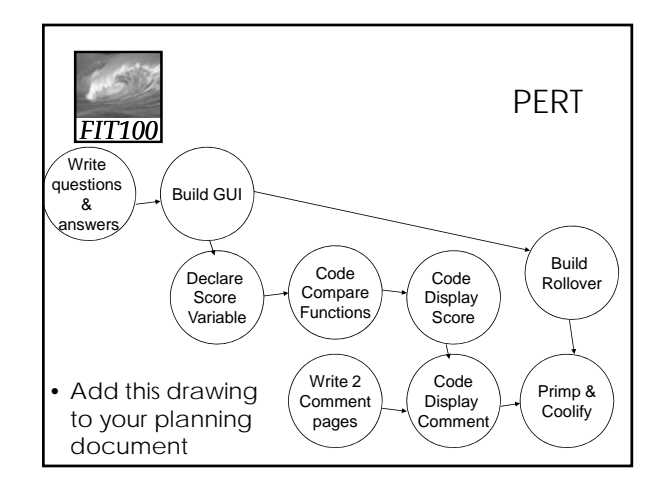

# *FIT100*

### Project 2A

- GUI—need basic HTML structure ∗ Download from course calendar
- Form—HTML coding ∗ <form action=""></form>
- Text boxes—HTML coding: ∗ <input type="text" name="question1">
- Submit button—HTML coding ∗ <input type="submit" value="Submit">

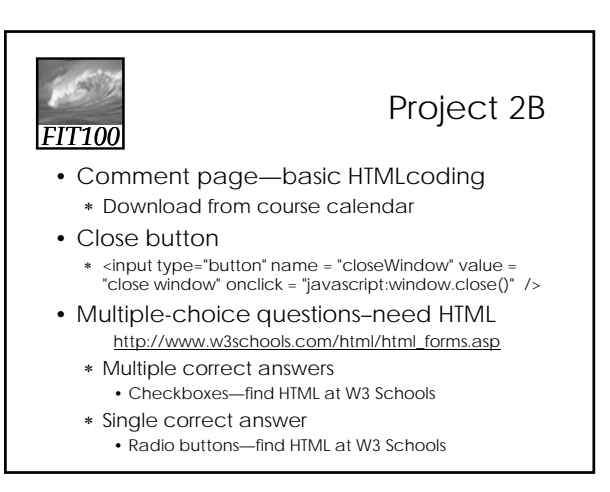

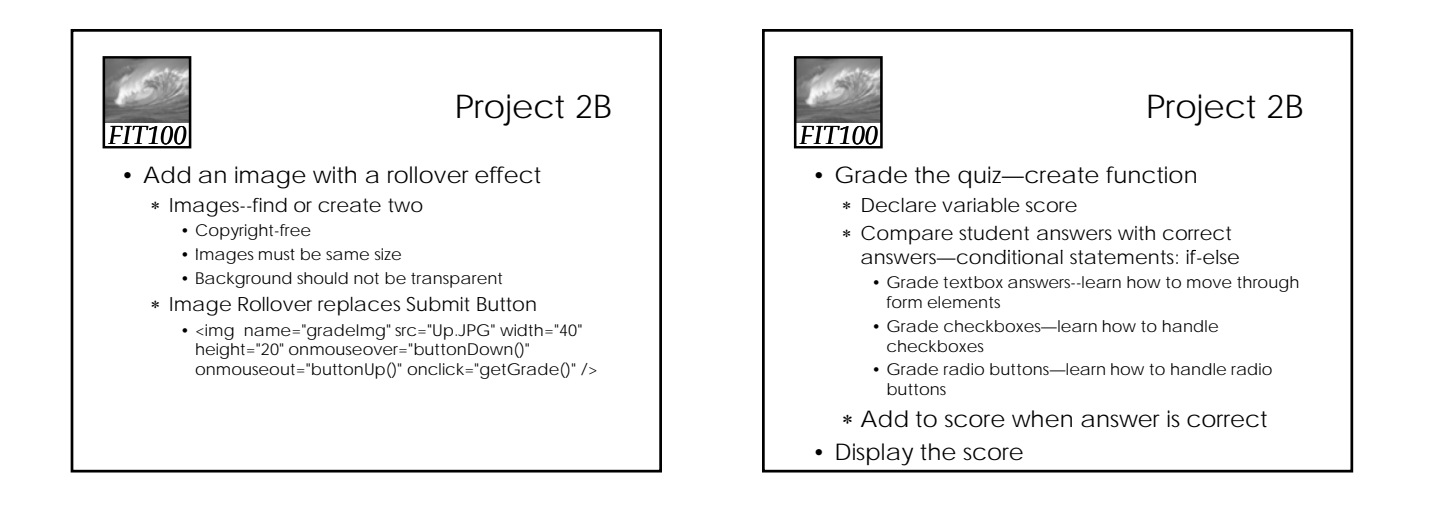

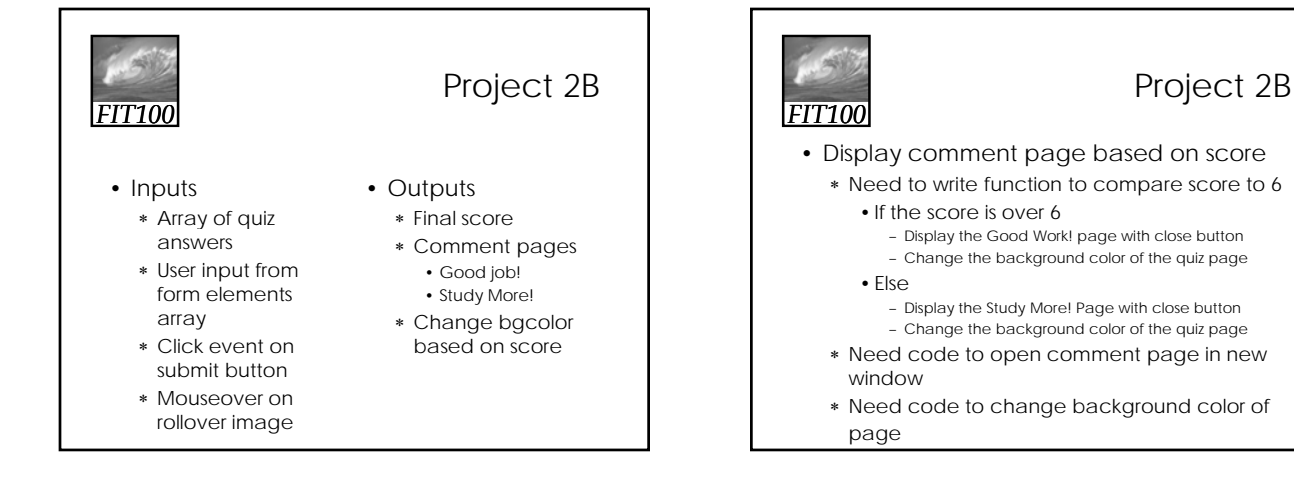

# 2

### Project 2B

## *FIT100*

- Final step
	- ∗ Primp and "coolify"
	- ∗ Describe how you will make your quiz special:
		- Add cool features?
		- Add images?
		- Add a cool "skin"? • Improve the user experience?
		- Or \_\_\_\_\_\_\_\_\_\_\_?

*FIT100*

### The Narrative

- As you can see, you don't need to know *all* the information
- Include what you already know and what information you will need to find
- You won't know "everything" until your project is done!

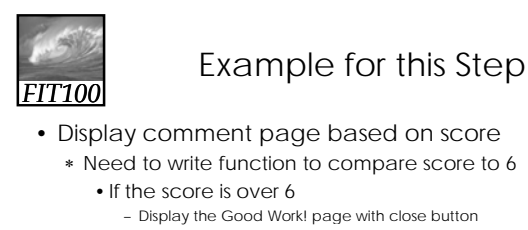

- - Change the background color of the quiz page
- Else
	-
	- Display the Study More! Page with close button – Change the background color of the quiz page
- ∗ Need code to open comment page in new window
- ∗ Need code to change background color of page

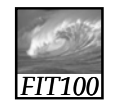

### Example Narrative

Depending on the score, a comment page will open in a new window. If score > 6, the page will be good.html, else study.html. Also, if the scores > 6, the background of the quiz page will change to \_\_\_\_\_\_, else

A function will be developed to compare the quiz score with 6. I will need to find and include code to open the comment page in new window and to change the background color of the quiz page